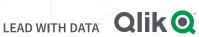

# Moving Apps from **Qlik Sense® Cloud to Qlik Sense® Business**

## PREPARING THE QLIK SENSE BUSINESS SPACE

- 1. Add Space in Qlik Sense Business by clicking "Add a space" from your space menu
- 2. Give the new space a name

| Qlik Home Explore | Create a new space X                          |
|-------------------|-----------------------------------------------|
| All All Personal  | Name Marketing Type Sined Managed Description |
| Add a space       | Cancel                                        |

3. Add members to space and select their access level - i.e.: Can view, edit

Note: members must be previously invited or existing. If you do not see any members, please invite members from the Home page.

| Manage members of Marketing | ×                   | Manage members of Marketing              | ×                |
|-----------------------------|---------------------|------------------------------------------|------------------|
| Filter by name              | Can view \vee 🛛 Add | Filter by name                           | Can view 🗸 🗸 Add |
| BG Bertram Gilfovle         | Is owner            | JG   Josh Good     BG   Bertram Gilfoyle | Is owner         |
|                             | Close               | <b>N</b>                                 | Close            |

#### GETTING THE APP FROM QLIK SENSE CLOUD

**4.** Go to your instance of Qlik Sense Cloud Business or Basic.

| QlikQ         | Cloud     |                                                 |                                         |                  |               |
|---------------|-----------|-------------------------------------------------|-----------------------------------------|------------------|---------------|
| Pied Piper    | • •       | PP - Marketing 💉 📋                              |                                         | ↓≡ A             | Uphabetical * |
| O Workspace   |           |                                                 |                                         | Stream members   |               |
| PP - Finan    | ce        | Copy Me                                         | 42                                      | Manage memb      | ers           |
| 🚊 PP - Marke  | rting     | Edit and re-load with<br>different Twitter data |                                         | Q Search         | ×             |
| 😂 PP - Sales  |           | A Sample Twitter<br>App                         | The Answer to Life,<br>the Universe and | Josh Good        | ,e            |
| ជា៍ Qik Sense | ° Charts  |                                                 |                                         | Erlich Bachman   | =             |
| Qik Cloud     | resources |                                                 |                                         | Jared Dunn       | 1             |
|               |           |                                                 |                                         | Bertram Gilfoyle |               |
|               |           |                                                 |                                         | Dinesh Chugtai   |               |

5. If you are using Qlik Sense Cloud Business select your

Qlik Sense Business Context and navigate to Workspace where your apps are. Right click the app and choose download from the pop up menu. Your .QVF (app) file will be downloaded to the location of your choice or the default downloads directory depending on your operating system and browser configuration. Repeat this process for each workspace area and app you want to move.

| Qlik Q Sense                    |                                                                    |                                                         | a o 🛞 -                              |
|---------------------------------|--------------------------------------------------------------------|---------------------------------------------------------|--------------------------------------|
| Pied Piper     O ~              | Pied Piper                                                         |                                                         | New app Import data O I Rhybebical • |
| C Workspace                     | Apps (12)                                                          |                                                         | Workspace members                    |
| SE PP-Finance                   | Published to to Published to to to                                 | Published to 11                                         | Manage members                       |
| gi PP-Marketing                 |                                                                    |                                                         | Q Search ×                           |
| ≣R PP-Sales                     | different factor data                                              |                                                         | 🔍 booD feet 🜘                        |
| 篇 Qik Sense <sup>®</sup> Charts | A Sample Twitter Credit Risk Demo App<br>App Download              | 20 DrapBox Gartner Bake Off - My Avesome App            | 🗿 Bertram Gilloyle 📋                 |
| Qilk Cloud resources            | Published to                                                       |                                                         | Diresh Chuştai                       |
|                                 | PP - Remove Remove                                                 |                                                         | 🛞 Richard Hendricks 📋                |
|                                 | Publish changes                                                    |                                                         |                                      |
|                                 |                                                                    | ver to Life, Twitter University Insights - Walkine Data |                                      |
|                                 | Data files (4) Schedule published data refresh                     |                                                         |                                      |
|                                 |                                                                    |                                                         |                                      |
|                                 | Orders.xls Sales - Multi Table - Sales - Mu<br>Modeling Table.xlsx |                                                         |                                      |
|                                 |                                                                    |                                                         |                                      |
|                                 |                                                                    |                                                         |                                      |
|                                 |                                                                    |                                                         |                                      |
|                                 |                                                                    |                                                         |                                      |
|                                 |                                                                    |                                                         |                                      |

#### IMPORTING THE APP TO QLIK SENSE BUSINESS

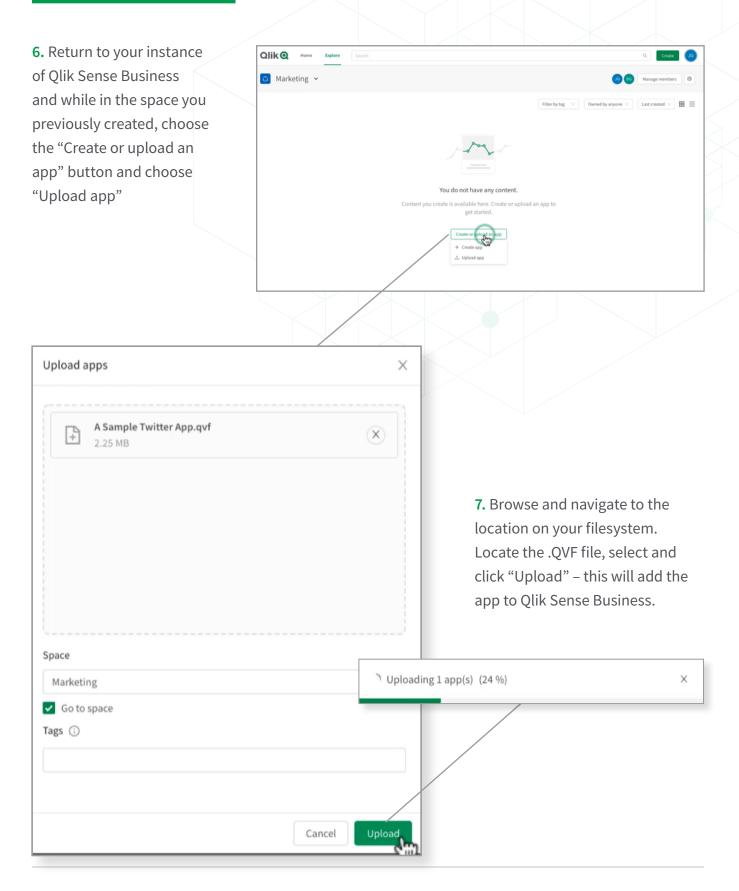

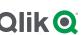

#### SETTING UP THE DATA CONNECTION

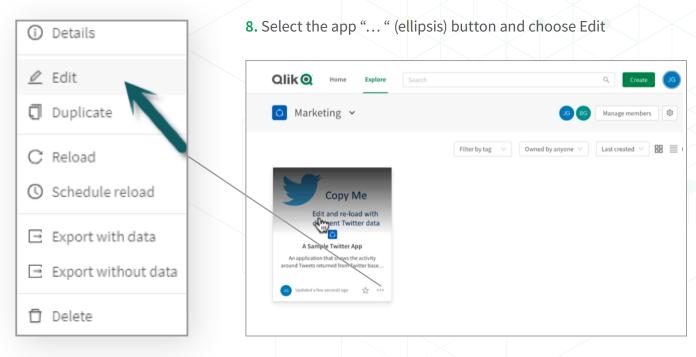

9. In the App Overview, navigate to the menu and Select Data Load editor

| ŝ  |                          | 먼    | mple Twitter A     |
|----|--------------------------|------|--------------------|
| œ, | Data manager             | Ð    | last loaded: Jul 1 |
| -  | Data load editor         | 망    | h terms that y     |
| 80 | Data model viewer        | Ð    | on 1.0             |
| ÿ  | Open hub                 | 맙    |                    |
| +  | Add data                 |      |                    |
| ß  | Touch screen mode<br>Off |      |                    |
| 0  | Help                     |      |                    |
| 0  | About                    |      |                    |
| _  |                          |      | 2                  |
|    | ły sheets (4)            | hmor |                    |

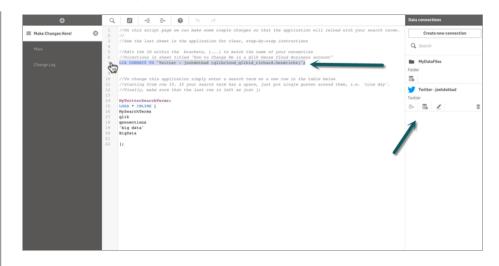

10. Add your new data connection by clicking the "Create data connection" button. Refer to Adding Data Sources in the Qlik Help if you need a refresher on how to create a data connections.

Locate your existing data connections connect string and delete it.

#### SETTING UP THE DATA CONNECTION

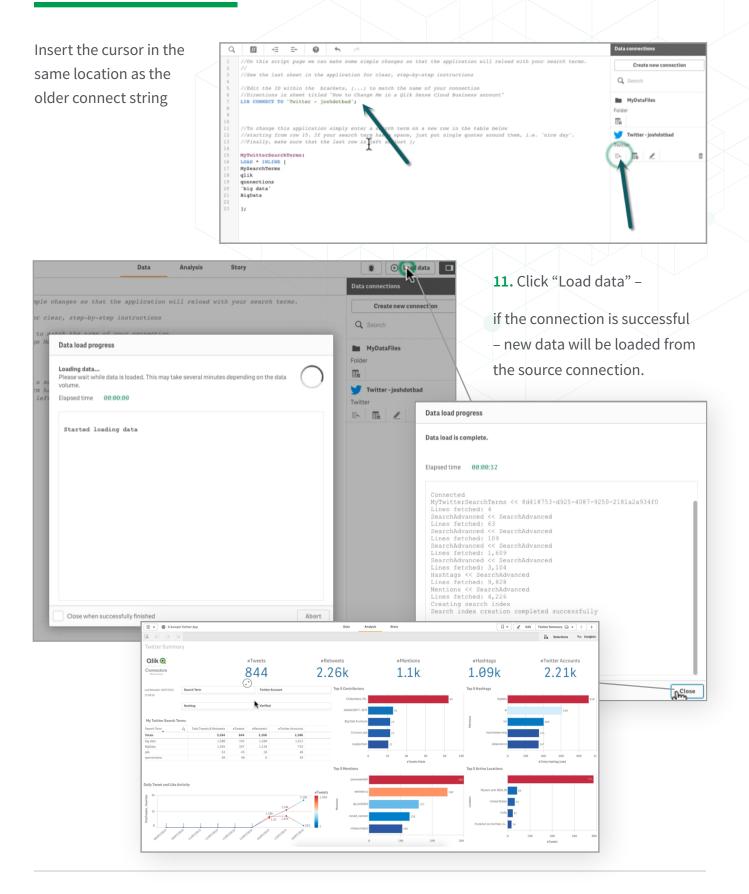

### MAKING SHEETS PUBLISHED – IF APPLICABLE, DEPENDS ON SECURITY CONFIGURATION

| -                                                                                                    |                    |                                        |            |          |                |                     |             |                |                                       |
|----------------------------------------------------------------------------------------------------|--------------------|----------------------------------------|------------|----------|----------------|---------------------|-------------|----------------|---------------------------------------|
| Aly Sheets section. Right<br>lick sheet you want to<br>hake public and choose<br>Make public". Repeat<br>his step for all sheets<br>ou want others to view.<br>Ill Sheets are now public<br>Sheets<br>Public sheets (4)<br>Tweets, Hashtags<br>Tweets, Hashtags<br>Tweets, Hasht                                  | у 🗔 👻 < 💙          | Duplicate Twitter Symmary              | □ -        | Story    | Data Analysis  |                     |             | selector       | 2. Select sheet                       |
| Lick sheet you want to<br>hake public and choose<br>Make public. Repeat<br>his step for all sheets<br>ou want others to view.<br>Il Sheets are now public<br>Sheets<br>V Public sheets (4)<br>Vitter Summary<br>Vitter Summary<br>Vitter Activity<br>Tweets, Hashtags<br>Tweets, Hashtags<br>How to Change Me<br>a Qia Sense<br>How to Change Me<br>a Qia Sense<br>V public sheets (9)<br>Vitter Activity<br>Tweets, Hashtags<br>How to Change Me<br>a Qia Sense<br>V public sheets (9)<br>Vitter Activity<br>Tweets, Hashtags<br>How to Change Me<br>a Qia Sense<br>V public sheets (9)<br>Vitter Summary<br>Vitter Summary<br>Vitter Sum                                | :: =               | Create n w sheet                       |            |          |                | Sheets              | $\leq   [ $ | s under $\leq$ | nd locate sheet                       |
| hake public and choose<br>Make public". Repeat<br>his step for all sheets<br>ou want others to view.<br>Il Sheets are now public<br>Sheets<br>Vulter Summary<br>Vulter Summary<br>Vul |                    |                                        |            |          |                | ▼ Public sheets (1) |             | n. Right       | ly Sheets sectio                      |
| <pre>ake public and choose Ake public". Repeat is step for all sheets pu want others to view.  I Sheets are now public  Sheets  Vulter Summary Vulter Activity Vulter Activity Vulter Summary Vulter Summary Vulter Summ</pre>                                                                                                    |                    |                                        |            |          |                | 5 <u>a a a a a</u>  |             | ant to         | ick sheet vou v                       |
| Akke public". Repeat<br>his step for all sheets<br>but want others to view.<br>I Sheets are now public<br>Sheets<br>Vitter Summary<br>Vitter Summary<br>Vitter Su   |                    | -                                      |            |          |                |                     |             |                | -                                     |
| is step for all sheets<br>but want others to view.                                                                                                    |                    |                                        |            |          |                | Twitter Summary     |             |                |                                       |
| bu want others to view.                                                                                                    |                    |                                        |            |          |                |                     | Accol       |                |                                       |
| I Sheets are now public          Sheets         Public sheets (4)         Tutter Summary         Wy sheets (6)         Tutter Summary         Wy sheets (6)         Total series         Total series                                                                                                    |                    |                                        |            |          |                | ▼ My sheets (3)     |             |                |                                       |
| Sheets are now public     Sheets     * Public sheets (4)     Image: Comparison of the comparison of the comparison of                                                                                                    |                    |                                        | Create new | 2        |                | Duplicate           |             | to view.       | ou want others                        |
| <ul> <li>► Public sheets (4)</li> <li>Image: a constraint of the constraint of the</li></ul>                                                                                                    |                    |                                        | 128        | <u> </u> | renald_vanioon | 1455                | ik<br>1 74  | w public       | l Sheets are no                       |
| Image: state state                                                                                                    | Search             | KQ Home Explore                        | Qlil       |          |                |                     |             |                | Sheets                                |
| Twitter Summary     Twitter Activity   Details     Twitter Activity   Details     Tweets, Hashtags   and Mentions     How to Change Me   in a Qlik Sense     How to Change Me   in a Qlik Sense     Twitter Summary     Tweets, Hashtags   and Mentions     How to Change Me   in a Qlik Sense     How to Change Me   in a Qlik Sense     The point of the point of the                                                                                                    |                    | Marketing 🖌                            | 0          |          |                |                     |             |                | <ul> <li>Public sheets (4)</li> </ul> |
| ✓ My sheets (θ)       An application that shows the activity around Tweets returned from Twitter base       O Detail       Create new sheet       O Detail       C Reloa       O Sched                                                                                                    |                    | Edit and re-load with                  | -          |          |                | Tweets, Hashtags    | vity        |                | Twitter Summary                       |
| Create new<br>sheet                                                                                                    |                    | An application that shows the activity |            |          |                |                     |             |                | ▼ My sheets (0)                       |
| Create new<br>sheet                                                                                                    |                    | Updated a few seconds ago 📩 …          | 0          |          |                |                     |             |                |                                       |
| Create new<br>sheet C Reloa<br>O Scheet                                                                                                    |                    |                                        |            |          |                |                     |             |                | Ð                                     |
| C Reloa<br>O Sched                                                                                                    |                    |                                        |            |          |                |                     |             |                |                                       |
|                                                                                                    | eload              | C Rela                                 |            |          |                |                     |             |                | ander                                 |
|                                                                                                    | chedule reload     | () Sch                                 |            |          |                |                     |             |                |                                       |
|                                                                                                    | xport with data    |                                        |            |          |                |                     |             |                |                                       |
| ne Qlik Sense App has now been successfully moved over and has                                                                                                    | xport without data |                                        |            | nd has   | oved over a    | n successfully me   | ow beer     | pp has no      | ne Qlik Sense A                       |

© 2019 QlikTech International AB. All rights reserved. Qlik<sup>®</sup>, Qlik Sense<sup>®</sup>, QlikView<sup>®</sup>, Qlik Cech<sup>®</sup>, Qlik Cloud<sup>®</sup>, Qlik DataMarket<sup>®</sup>, Qlik Analytics Platform<sup>®</sup>, Qlik NPrinting<sup>®</sup>, Qlik Connectors<sup>®</sup>, Qlik GeoAnalytics<sup>®</sup>, Qlik Core<sup>®</sup>, Associative Difference<sup>®</sup>, Lead with Data<sup>™</sup>, Qlik Data Catalyst<sup>®</sup>, Qlik Associative Big Data Index<sup>™</sup>, Qlik Insight Bot<sup>™</sup> and the QlikTech logos are trademarks of QlikTech International AB that, where indicated by an "<sup>®</sup>", have been registered in one or more countries. "Attunity" and the Attunity logo are trademarks of Attunity Ltd. Other marks and logos mentioned herein are trademarks or registered trademarks of their respective owners. QSCBDESKQUICKREF\_082219MT